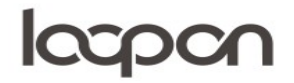

### EXPORT AF DATA

Mange vil gerne have deres besvarelser downloadet fra Loopon. Dette kan være, fordi de ønsker at sende en mail til flere på én gang eller bruge dem til videre analyse.

#### HVORDAN

## **Manuel overførsel af data**

Du har mulighed for at overføre de nødvendige informationer om gæsten, som e-mailadresse, navn og telefonnummer til Loopon direkte fra en Excel-fil eller ved indtastning, hvorefter at der bliver udsendt et spørgeskema til gæsten. Her kommer vejledningen:

Vælg menuen ´Publishing´:

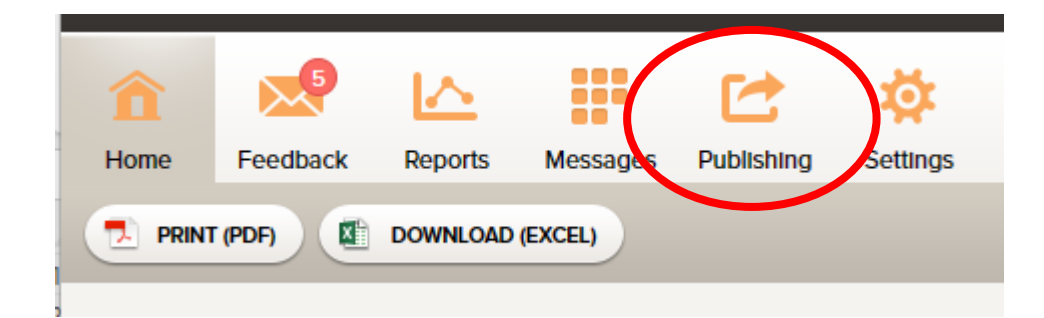

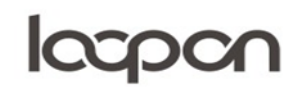

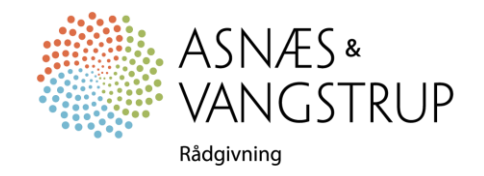

## **Iccpcn**

Vælg herefter ´Publish from file´:

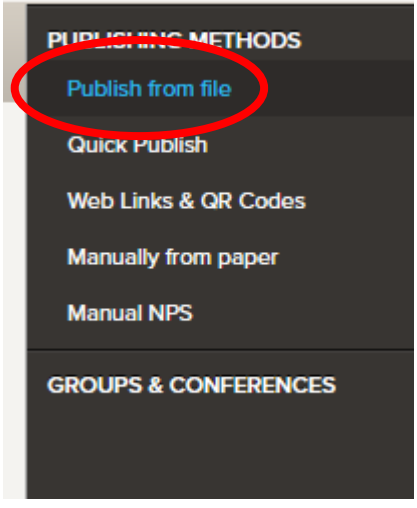

Klik på linket ´Manual-publish.xls´ - hvilket åbner Excel-filen:

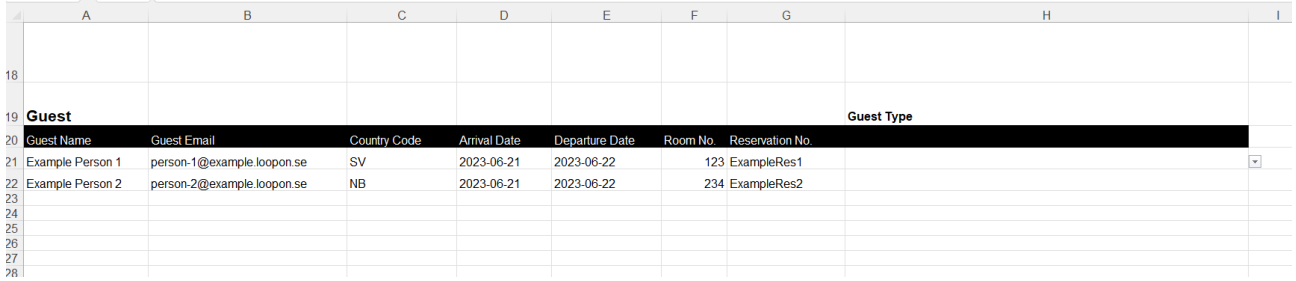

I kolonne A udfyldes gæstens navn, kolonne B udfyldes mailadresse, C sprog til spørgeskema, D ankomstdato (valgfri), E afrejsedato, F værelsesnummer, G reservationsnummer og H gæstetype. Kolonne A, B og H er obligatoriske – de øvrige er valgfri.

Når gæsterne er oprettet, gemmes arket.

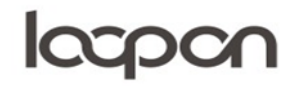

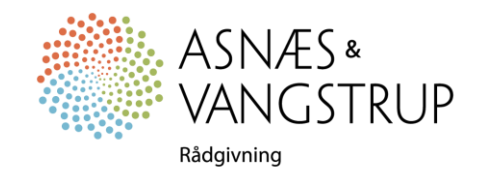

# **Iccpcn**

Åbn fanen 'Publishing' og marker 'Vælg fil'

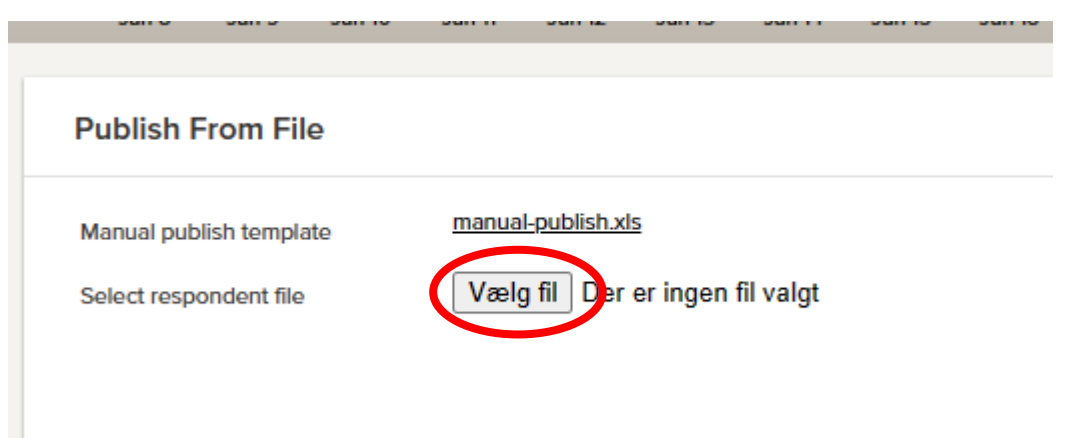

Marker det gemte ark og tryk på ´UPLOAD FILE´.

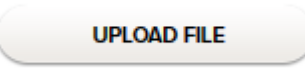

SPØRGSMÅL

Har du yderligere spørgsmål, er du velkommen til at kontakte Asnæs & Vangstrup på 7023 4808 eller mail til [analyse@asnaes-vangstrup.dk.](mailto:analyse@asnaes-vangstrup.dk)

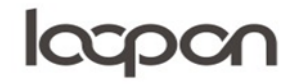

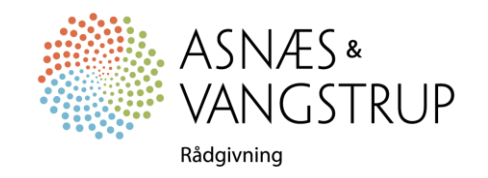